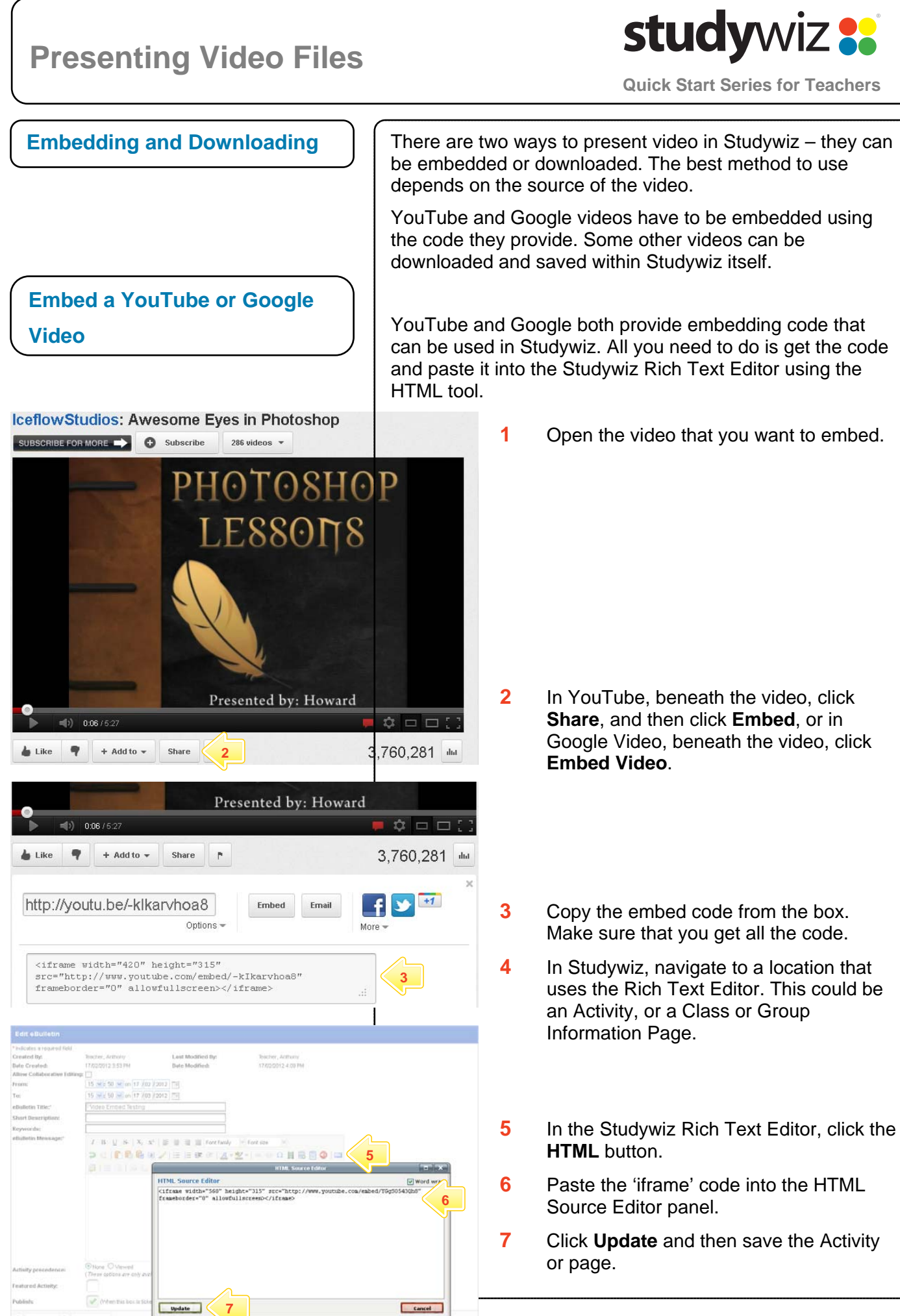

## **Presenting Video Files**

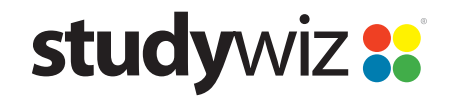

**Quick Start Series for Teachers**

## **Download a Video File**

Some sources of video allow you to download and save a video file locally. You can then upload the video into Studywiz. This is often the best method of providing a video, as it is stored within Studywiz, and does not rely on the resource remaining online at the original source.

- **1** Use a web browser to locate a video you from the **Australians** want to present through Studywiz. at Work website This is a printer friendly page Federation and Defending Our Shores . ...<br>tory - Federation - Search Agair ional / Year 9 & 10 / Aust **Video clip synopsis –** Federation was a time of jobs and<br>opportunities. With our 12,000 mile coast Australia needed a<br>defence force. Year of production - 1909 **1** Duration - 2min 12sec Tags - Australian History, World War 1, see all tags On this Page About the video clip **Background Information** Classroom Activities - Further Resources How to Download the Video Clip About the Video Clip To download a free copy of this Video Clip choose from the options below. These<br>require the free Quicktime Player. .<br>Tration and Defending Our Shores is an excerpt from the film Cavalcade of Australia 1901-1951 (34 mins), produced in 1951. *2 <u>Cava</u>lcade of Australia 1901-1951:* Produced by the Australian National Film<br>1901-1951 **3 dio celebrate the Jubilee of Federation**, Cava*lcade of Australia 1901-1951* Premium MP4 defend\_pr.mp4  $(16.2MB)$ 'defent\_bb.mp4'. des an historical review of the development of the nation between 1901 Broadband MP4 defend\_bb.mp4 and 1951. The film opens with the visit of the Duke and Duchess of York (later and 1951. The limit opens with the visit of the Duke and Duchess of Tork (later<br>King George V and Queen Mary) to Australia in 1901 to open the first<br>Commonwealth Parliament, Through the use of historical footage, the film (7.7MB), suitable for iPods and compute downloads is a printer friendly page Federation and Defending Our Shores **Exee for educational use** nal / Year 9 & 10 / Aust  $\overline{\mathbf{x}}$ ing defend hh the video. You have chosen to open ne of iobs and  $\triangle$  defend\_bb.mp4 .<br>Nistralia needed a which is a: mp4 File (7.9 MB)<br>from: http://fadlmedia.s3.am What should Firefox do with this file? all tags O Open with **Browse...**  $\odot$  Save File **3**  Do this automatically for files like this from now or Cancel an Activity, or a Class or Group Information Page. scher, Arthony Last Modified By U<br>15 × ± 50 × on 20 /02 /2012 EF **4**  15 v z 50 v on 20 /03 /2012 **Contract Contract Contract**  $I \cdot \mathbf{B} \cdot \underline{\mathbf{U}} \cdot \mathbf{S} \cdot \mid \mathbf{X}_1 \cdot \mathbf{x}^* \mid \exists \mathbf{E} \cdot \exists \mathbf{E} \cdot \exists \mathbf{I} \cdot \overline{\mathbf{H}} \text{ for } \mathbf{I}$ **5 In the Rich Text Editor, click the** コミの色色ロノ注注体をレインシーーの目前図 **5**   $(31)$ Repository button  $\Box$ . **Browse** button. Repositon **6 bome.** upload  $\Omega$ embedded into the RTE. Personal eLocker **A** Web Course **8** Save the Activity or page. **O** Google Docs × SCORM Cours
	- **2** Find a download link for the video you want to use. In the screenshot on the left there are two  $-$  'defend  $prmp4'$  and
	- **3** Right click the download link and save
	- **4** In Studywiz, navigate to a location that uses the Rich Text Editor. This could be
	-
	- **6** In the Repository window, click the
	- **7** Locate the file you downloaded and click the **Upload** button. The video is